# Contents

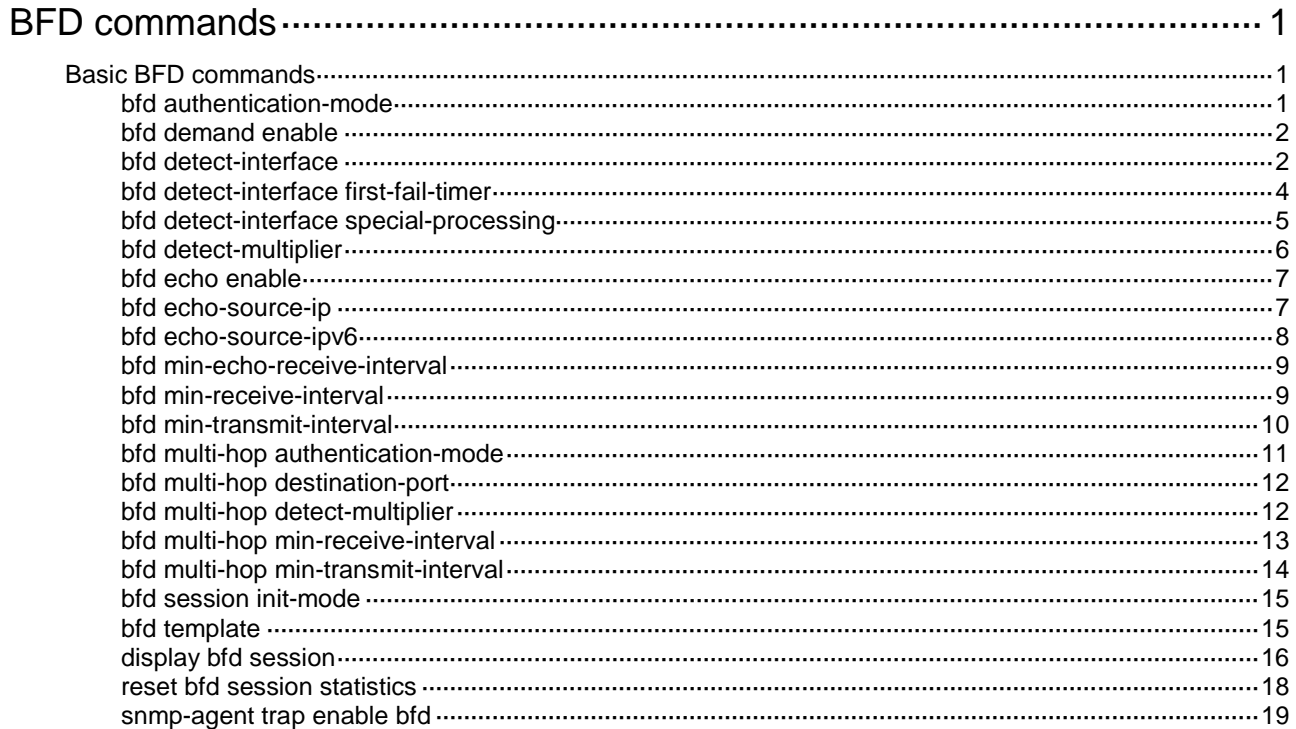

# <span id="page-1-0"></span>**BFD commands**

# <span id="page-1-1"></span>Basic BFD commands

## <span id="page-1-2"></span>bfd authentication-mode

Use **bfd authentication-mode** to configure the BFD authentication mode for single-hop BFD control packets.

Use **undo bfd authentication-mode** to restore the default.

#### **Syntax**

```
bfd authentication-mode { hmac-md5 | hmac-mmd5 | hmac-msha1 | hmac-sha1 
| m-md5 | m-sha1 | md5 | sha1 | simple } key-id { cipher | plain } string
```
**undo bfd authentication-mode**

### **Default**

Single-hop BFD control packets are not authenticated.

### **Views**

Interface view

BFD template view

## **Predefined user roles**

network-admin

#### **Parameters**

**hmac-md5**: Specifies the HMAC MD5 algorithm.

**hmac-mmd5**: Specifies the HMAC Meticulous MD5 algorithm.

**hmac-msha1**: Specifies the HMAC Meticulous SHA1 algorithm.

**hmac-sha1**: Specifies the HMAC SHA1 algorithm.

**m-md5**: Specifies the Meticulous MD5 algorithm.

**m-sha1**: Specifies the Meticulous SHA1 algorithm.

**md5**: Specifies the MD5 algorithm.

**sha1**: Specifies the SHA1 algorithm.

**simple**: Specifies the simple authentication mode.

*key-id*: Sets the authentication key ID in the range of 1 to 255.

**cipher**: Specifies a key in encrypted form.

**plain**: Specifies a key in plaintext form. For security purposes, the key specified in plaintext form will be stored in encrypted form.

*string*: Specifies the key. Its plaintext form is a case-sensitive string of 1 to 16 characters. Its encrypted form is a case-sensitive string of 33 to 53 characters.

## **Usage guidelines**

Use this command to enhance BFD session security.

BFD version 0 does not support this command. The configuration does not take effect.

## **Examples**

# Configure VLAN-interface 11 to perform simple authentication for single-hop BFD control packets, setting the authentication key ID to **1** and plaintext key to **123456**.

```
<Sysname> system-view
[Sysname] interface vlan-interface 11
[Sysname-Vlan-interface11] bfd authentication-mode simple 1 plain 123456
```
## <span id="page-2-0"></span>bfd demand enable

Use **bfd demand enable** to enable the Demand BFD session mode.

Use **undo bfd demand enable** to restore the default.

## **Syntax**

**bfd demand enable**

**undo bfd demand enable**

## **Default**

The BFD session is in Asynchronous mode.

#### **Views**

Interface view

#### **Predefined user roles**

network-admin

## **Usage guidelines**

In Demand mode, the device periodically sends BFD control packets. If the peer end is operating in Asynchronous mode (default), the peer end stops sending BFD control packets. If the peer end is operating in Demand mode, both ends stop sending BFD control packets. When the connectivity to another system needs to be verified explicitly, a system sends several BFD control packets with the Poll (P) bit set at the negotiated transmit interval. If no response is received within the detection interval, the session is considered down. If the connectivity is found to be up, no more BFD control packets are sent until the next command is issued.

In Asynchronous mode, the device periodically sends BFD control packets. The device considers that the session is down if it does not receive any BFD control packets within a specific interval.

BFD version 0 does not support this command. The configuration does not take effect.

### **Examples**

# Enable the Demand BFD session mode on VLAN-interface 11.

<Sysname> system-view [Sysname] interface vlan-interface 11 [Sysname-Vlan-interface11] bfd demand enable

## <span id="page-2-1"></span>bfd detect-interface

Use **bfd detect-interface source-ip** to create a BFD session for detecting the local interface state.

Use **undo bfd detect-interface** to remove the BFD session.

```
bfd detect-interface source-ip ip-address [ discriminator local
local-value remote remote-value ] [ template template-name ]
```
**undo bfd detect-interface**

## **Default**

No BFD session is created for detecting the local interface state.

#### **Views**

Interface view

## **Predefined user roles**

network-admin

## **Parameters**

*ip-address*: Specifies the source IP address for BFD control packets.

**discriminator**: Specifies BFD session discriminators. If you do not specify discriminators, the device obtains BFD session discriminators through autonegotiation.

**local** *local-value*: Specifies the local discriminator. The value range for the *local-value* argument is 97 to 128.

**remote** *remote-value*: Specifies the remote discriminator in the range of 1 to 4294967295.

**template** *template-name*: Specifies a template by its name, a case-sensitive string of 1 to 63 characters. If you do not specify a template, the BFD session uses the BFD parameters configured in interface view.

## **Usage guidelines**

This command implements fast collaboration between interface state and BFD session state. When BFD detects a link fault, it sets the link layer protocol state to DOWN(BFD). This behavior helps applications relying on the link layer protocol state achieve fast convergence.

The source IP address of control packets is specified manually, and the destination IP address is fixed at 224.0.0.184. As a best practice, specify the IP address of the interface as the source IP address. If the interface does not have an IP address, specify a unicast IP address other than 0.0.0.0 as the source IP address.

You can associate the state of the following interfaces with BFD:

- Layer 2 Ethernet interfaces.
- Member ports in a Layer 2 aggregation group.
- Layer 3 Ethernet interfaces.
- VLAN interfaces.
- Layer 2 aggregate interfaces.

This command must be executed on both ends of the link for a BFD session to be established.

If you execute both the **bfd detect-interface** and **bfd echo enable** commands for an interface, only the **bfd detect-interface** command takes effect.

For BFD detection to take effect, do not execute this command on both a Layer 3 Ethernet interface and its subinterface.

For BFD detection to take effect, do not execute this command on both a Layer 2 Ethernet interface and the VLAN interface created for the VLAN to which the Layer 2 Ethernet interface is assigned.

For BFD detection to take effect, do not execute this command on the following interfaces at the same time:

- A Layer 2 aggregate interface.
- A member port of the Layer 2 aggregate interface.
- The VLAN interface to which the Layer 2 aggregate interface belongs.

If the peer device does not support obtaining BFD session discriminators through autonegotiation, you must specify the discriminators on both the local and peer devices. Without the discriminators, the BFD session cannot come up.

The BFD session discriminators must match on the local and peer devices. For example, if you configure **bfd detect-interface source-ip** 20.1.1.1 **discriminator local** 513 **remote** 514 on the local device, you must configure **bfd detect-interface source-ip** 20.1.1.2 **discriminator local** 514 **remote** 513 on the peer device.

The local discriminators of BFD sessions for interfaces on the same device must be different.

## **Examples**

# Create a BFD session to detect the state of VLAN-interface 10, and specify the source IP address as 20.1.1.1.

```
<Sysname> system-view
[Sysname] interface vlan-interface 10
[Sysname-Vlan-interface10] bfd detect-interface source-ip 20.1.1.1
```
## <span id="page-4-0"></span>bfd detect-interface first-fail-timer

Use **bfd detect-interface first-fail-timer** to configure the timer that delays reporting the first BFD session establishment failure to the data link layer.

Use **undo bfd detect-interface first-fail-timer** to restore the default.

#### **Syntax**

**bfd detect-interface first-fail-timer** *seconds*

**undo bfd detect-interface first-fail-timer**

## **Default**

The first BFD session establishment failure is not reported to the data link layer.

## **Views**

Interface view

### **Predefined user roles**

network-admin

## **Parameters**

*seconds*: Specifies the timeout time that reports the first BFD session establishment failure to the data link layer. The value range for this argument is 1 to 10000 seconds.

#### **Usage guidelines**

If the BFD session fails to be established when the timer expires, BFD reports the failure to the data link layer and sets the data link layer state of the interface to DOWN(BFD). This behavior rapidly identifies the interfaces for which BFD sessions fail to be established. In this case, the BFD session state is displayed as Down in the **display bfd session** command output. The line protocol state of the interface is displayed as DOWN(BFD) in the **display interface** command output.

If the local end is configured with the **bfd detect-interface** command, the BFD session for detecting the local interface state fails to be established when the following conditions exist:

• The remote end is not configured with the **bfd detect-interface** command.

• The local and remote ends have mismatching BFD authentication settings.

### **Examples**

# Configure the timer that delays reporting the first BFD session establishment failure as 10 seconds.

```
<Sysname> system-view
```

```
[Sysname] interface vlan-interface 11
```

```
[Sysname-Vlan-interface11] bfd detect-interface first-fail-timer 10
```
#### **Related commands**

**bfd detect-interface**

**display interface** (*Interface Command Reference*)

## <span id="page-5-0"></span>bfd detect-interface special-processing

Use **bfd detect-interface special-processing** to enable special processing for BFD sessions.

Use **undo bfd detect-interface special-processing** to disable special processing for BFD sessions.

#### **Syntax**

```
bfd detect-interface special-processing [ admin-down |
authentication-change | session-up ] *
```

```
undo bfd detect-interface special-processing [ admin-down |
authentication-change | session-up ] *
```
#### **Default**

All types of special processing for BFD sessions are disabled.

### **Views**

Interface view

#### **Predefined user roles**

network-admin

## **Parameters**

**admin-down**: Notifies a session down event to the data link layer upon receipt of a BFD packet with the State field as AdminDown. This keyword helps rapidly discover interfaces that BFD sessions are manually shut down. If you do not specify this keyword, the device sets the BFD session state to Down, but does not notify the session down event to the data link layer.

**authentication-change**: Immediately sets the session to down state upon a local authentication information change. This keyword helps rapidly discover interfaces with authentication information changes. If you do not specify this keyword, the device sets the session to down state if authentication information inconsistency still persists after a period of time.

**session-up**: Ignores authentication information inconsistency when the local session is up. If there is a large number of BFD sessions, examining authentication information consistency affects device performance. If you do not specify this keyword, the device examines authentication information in incoming BFD packets when the local session state is up. If the authentication information does not match on the two ends, the BFD session is declared down.

## **Usage guidelines**

If you do not specify any parameters, this command enables or disables all types of special processing.

## **Examples**

# Enable all types of special processing for BFD sessions on VLAN-interface 11.

```
<Sysname> system-view
[Sysname] interface vlan-interface 11
[Sysname-Vlan-interface11] bfd detect-interface special-processing admin-down 
authentication-change session-up
```
## <span id="page-6-0"></span>bfd detect-multiplier

Use **bfd detect-multiplier** to set the single-hop detection time multiplier for control packet mode and the detection time multiplier for echo packet mode.

Use **undo bfd detect-multiplier** to restore the default.

#### **Syntax**

**bfd detect-multiplier** *value*

**undo bfd detect-multiplier**

## **Default**

The single-hop detection time multiplier for control packet mode and the detection time multiplier for echo packet mode are both 5.

#### **Views**

Interface view

BFD template view

#### **Predefined user roles**

network-admin

#### **Parameters**

*value*: Specifies a detection time multiplier. The value range for this argument is 3 to 50.

## **Usage guidelines**

The detection time multiplier determines the maximum number of concurrent BFD packets (including control packets and echo packets) that can be discarded.

#### **Table 1 Detection interval calculation method**

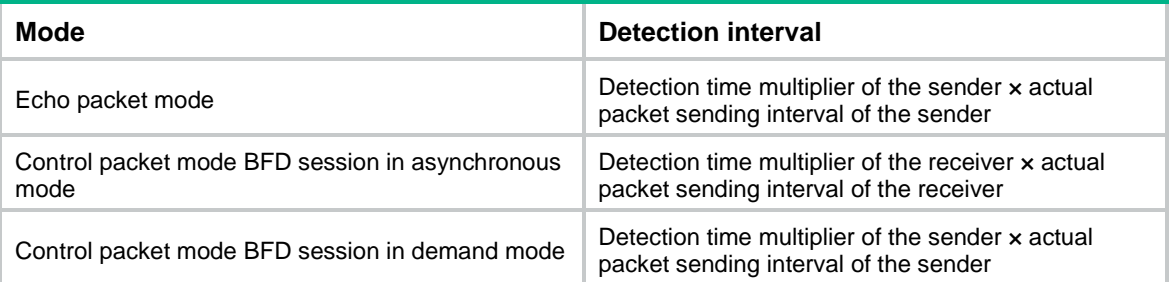

## **Examples**

# Set the single-hop detection time multiplier for control packet mode and the detection time multiplier for echo packet mode to 6 on VLAN-interface 11.

<Sysname> system-view

[Sysname] interface vlan-interface 11 [Sysname-Vlan-interface11] bfd detect-multiplier 6

## <span id="page-7-0"></span>bfd echo enable

Use **bfd echo enable** to enable the echo packet mode.

Use **undo bfd echo enable** to disable the echo packet mode.

## **Syntax**

**bfd echo** [ **receive** | **send** ] **enable**

**undo bfd echo** [ **receive** | **send** ] **enable**

### **Default**

The echo packet mode is disabled.

#### **Views**

Interface view

## **Predefined user roles**

network-admin

## **Parameters**

**receive**: Specifies the echo packet receiving capability.

**send**: Specifies the echo packet sending capability.

## **Usage guidelines**

If you enable the echo packet mode for a BFD session in which control packets are sent and the session comes up, BFD performs the following operations:

- Periodically sends echo packets to detect link connectivity.
- Decreases the control packet receiving rate at the same time.

To enable only the echo packet receiving capability, use the **bfd echo receive enable** command.

To enable only the echo packet sending capability, use the **bfd echo send enable** command.

If you do not specify the **receive** or **send** keyword, the command enables both the echo packet receiving and sending capabilities.

If you configure both the **bfd detect-interface** and **bfd echo enable** commands for an interface, only the **bfd detect-interface** command takes effect.

BFD version 0 does not support this command. The configuration does not take effect.

## **Examples**

# Enable the echo packet mode on VLAN-interface 11. <Sysname> system-view

[Sysname] interface vlan-interface 11

[Sysname-Vlan-interface11] bfd echo enable

## <span id="page-7-1"></span>bfd echo-source-ip

Use **bfd echo-source-ip** to configure the source IP address of BFD echo packets.

Use **undo bfd echo-source-ip** to remove the configured source IP address of BFD echo packets.

**bfd echo-source-ip** *ip-address*

**undo bfd echo-source-ip**

## **Default**

No source IP address is configured for BFD echo packets.

## **Views**

System view

## **Predefined user roles**

network-admin

## **Parameters**

*ip-address*: Specifies the source IP address of BFD echo packets.

## **Usage guidelines**

The source IP address cannot be on the same network segment as any local interface's IP address. Otherwise, a large number of ICMP redirect packets might be sent from the peer, resulting in link congestion.

## **Examples**

# Configure the source IP address of BFD echo packets as 8.8.8.8.

```
<Sysname> system-view
[Sysname] bfd echo-source-ip 8.8.8.8
```
## <span id="page-8-0"></span>bfd echo-source-ipv6

Use **bfd echo-source-ipv6** to configure the source IPv6 address of BFD echo packets.

Use **undo bfd echo-source-ipv6** to remove the configured source IPv6 address of BFD echo packets.

### **Syntax**

**bfd echo-source-ipv6** *ipv6-address*

**undo bfd echo-source-ipv6**

## **Default**

No source IPv6 address is configured for BFD echo packets.

## **Views**

System view

## **Predefined user roles**

network-admin

## **Parameters**

*ipv6-address*: Specifies the source IPv6 address for BFD echo packets.

## **Usage guidelines**

The source IPv6 address of echo packets can only be a global unicast address.

The source IPv6 address cannot be on the same network segment as any local interface's IP address. Otherwise, a large number of ICMP redirect packets might be sent from the peer, resulting in link congestion.

## **Examples**

# Configure the source IPv6 address of BFD echo packets as 80::2.

```
<Sysname> system-view
[Sysname] bfd echo-source-ipv6 80::2
```
## <span id="page-9-0"></span>bfd min-echo-receive-interval

Use **bfd min-echo-receive-interval** to set the minimum interval for receiving BFD echo packets.

Use **undo bfd min-echo-receive-interval** to restore the default.

## **Syntax**

**bfd min-echo-receive-interval** *interval*

**undo bfd min-echo-receive-interval**

### **Default**

The minimum interval for receiving BFD echo packets is 400 milliseconds.

#### **Views**

Interface view

### **Predefined user roles**

network-admin

#### **Parameters**

*interval*: Specifies the minimum interval for receiving BFD echo packets, in milliseconds. The value takes 0 or is in the range of 100 to 1000.

## **Usage guidelines**

This command sets the BFD echo packet receiving interval, which is the actual BFD echo packet sending interval.

The local end stops sending echo packets after autonegotiation with the remote end if the following conditions are met:

- The echo packet mode is enabled on the local end.
- The minimum interval for receiving BFD echo packets is set to 0 milliseconds on the remote end.

## **Examples**

# Set the minimum interval for receiving BFD echo packets to 500 milliseconds on VLAN-interface 11.

```
<Sysname> system-view
[Sysname] interface vlan-interface 11
[Sysname-Vlan-interface11] bfd min-echo-receive-interval 500
```
## <span id="page-9-1"></span>bfd min-receive-interval

Use **bfd min-receive-interval** to set the minimum interval for receiving single-hop BFD control packets.

Use **undo bfd min-receive-interval** to restore the default.

**bfd min-receive-interval** *interval*

**undo bfd min-receive-interval**

## **Default**

The minimum interval for receiving single-hop BFD control packets is 400 milliseconds.

## **Views**

Interface view

BFD template view

#### **Predefined user roles**

network-admin

### **Parameters**

*interval*: Specifies the minimum interval for receiving single-hop BFD control packets, in milliseconds. The value range is 100 to 1000.

## **Usage guidelines**

Use this command to prevent the control packet sending rate of the peer end from exceeding the control packet receiving rate of the local end.

The actual control packet sending interval of the peer end takes the greater value between the following values:

- Minimum interval for transmitting BFD control packets on the peer end.
- Minimum interval for receiving BFD control packets on the local end.

#### **Examples**

# Set the minimum interval for receiving single-hop BFD control packets to 500 milliseconds on VLAN-interface 11.

<Sysname> system-view [Sysname] interface vlan-interface 11 [Sysname-Vlan-interface11] bfd min-receive-interval 500

## <span id="page-10-0"></span>bfd min-transmit-interval

Use **bfd min-transmit-interval** to set the minimum interval for transmitting single-hop BFD control packets.

Use **undo bfd min-transmit-interval** to restore the default.

#### **Syntax**

**bfd min-transmit-interval** *interval*

**undo bfd min-transmit-interval**

## **Default**

The minimum interval for transmitting single-hop BFD control packets is 400 milliseconds.

## **Views**

Interface view

BFD template view

#### **Predefined user roles**

network-admin

## **Parameters**

*interval*: Specifies the minimum interval for transmitting single-hop BFD control packets, in milliseconds. The value range is 100 to 1000.

#### **Usage guidelines**

Use this command to prevent the BFD packet sending rate from exceeding the device capability.

The actual BFD control packet transmitting interval on the local end is the greater value between the following values:

- Minimum interval for transmitting BFD control packets on the local end.
- Minimum interval for receiving BFD control packets on the peer end.

#### **Examples**

# Set the minimum interval for transmitting single-hop BFD control packets to 500 milliseconds on VLAN-interface 11.

<Sysname> system-view [Sysname] interface vlan-interface 11 [Sysname-Vlan-interface11] bfd min-transmit-interval 500

## <span id="page-11-0"></span>bfd multi-hop authentication-mode

Use **bfd multi-hop authentication-mode** to configure the authentication mode for multihop BFD control packets.

Use **undo bfd multi-hop authentication-mode** to restore the default.

#### **Syntax**

```
bfd multi-hop authentication-mode { hmac-md5 | hmac-mmd5 | hmac-msha1 |
hmac-sha1 | m-md5 | m-sha1 | md5 | sha1 | simple } key-id { cipher | plain }
string
```
**undo bfd multi-hop authentication-mode**

#### **Default**

No authentication is performed.

## **Views**

System view

#### **Predefined user roles**

network-admin

#### **Parameters**

**hmac-md5**: Specifies the HMAC MD5 algorithm.

**hmac-mmd5**: Specifies the HMAC Meticulous MD5 algorithm.

**hmac-msha1**: Specifies the HMAC Meticulous SHA1 algorithm.

**hmac-sha1**: Specifies the HMAC SHA1 algorithm.

**m-md5**: Specifies the Meticulous MD5 algorithm.

**m-sha1**: Specifies the Meticulous SHA1 algorithm.

**md5**: Specifies the MD5 algorithm.

**sha1**: Specifies the SHA1 algorithm.

**simple**: Specifies the simple authentication mode.

*key-id*: Sets the authentication key ID in the range of 1 to 255.

**cipher**: Specifies a key in encrypted form.

**plain**: Specifies a key in plaintext form. For security purposes, the key specified in plaintext form will be stored in encrypted form.

*string*: Specifies the key. Its plaintext form is a case-sensitive string of 1 to 16 characters. Its encrypted form is a case-sensitive string of 33 to 53 characters.

## **Usage guidelines**

Use this command to enhance BFD session security.

BFD version 0 does not support this command. The configuration does not take effect.

#### **Examples**

# Configure the simple authentication mode for multihop BFD control packets, setting the authentication key ID to 1 and key to **123456**.

<Sysname> system-view

[Sysname] bfd multi-hop authentication-mode simple 1 plain 123456

## <span id="page-12-0"></span>bfd multi-hop destination-port

Use **bfd multi-hop destination-port** to configure the destination port number for multihop BFD control packets.

Use **undo bfd multi-hop destination-port** to restore the default.

#### **Syntax**

**bfd multi-hop destination-port** *port-number*

**undo bfd multi-hop destination-port**

#### **Default**

The destination port number for multihop BFD control packets is 4784.

## **Views**

System view

#### **Predefined user roles**

network-admin

## **Parameters**

*port-number*: Specifies the destination port number of multihop BFD control packets, 3784 or 4784.

## **Examples**

# Specify the destination port number for multihop BFD control packets as 3784.

<Sysname> system-view [Sysname] bfd multi-hop destination-port 3784

## <span id="page-12-1"></span>bfd multi-hop detect-multiplier

Use **bfd multi-hop detect-multiplier** to set the multihop detection time multiplier for control packet mode.

Use **undo bfd multi-hop detect-multiplier** to restore the default.

### **Syntax**

**bfd multi-hop detect-multiplier** *value*

**undo bfd multi-hop detect-multiplier**

### **Default**

The multihop detection time multiplier for control packet mode is 5.

## **Views**

System view

#### **Predefined user roles**

network-admin

## **Parameters**

*value*: Specifies the multihop detection time multiplier in the range of 3 to 50.

## **Usage guidelines**

The detection time multiplier determines the maximum number of concurrent BFD control packets that can be discarded.

## **Table 2 Detection interval calculation method**

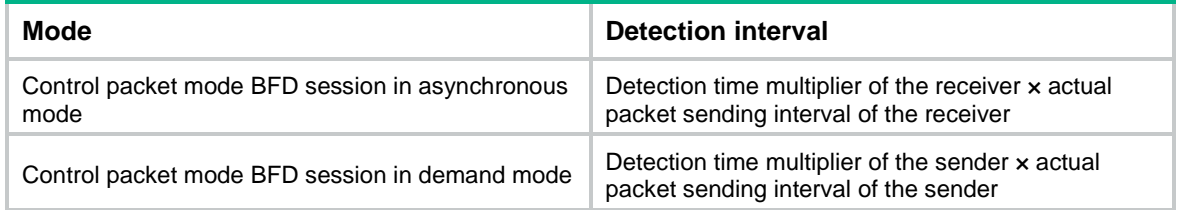

## **Examples**

# Set the multihop detection time multiplier to 6.

<Sysname> system-view [Sysname] bfd multi-hop detect-multiplier 6

## <span id="page-13-0"></span>bfd multi-hop min-receive-interval

Use **bfd multi-hop min-receive-interval** to set the minimum interval for receiving multihop BFD control packets.

Use **undo bfd multi-hop min-receive-interval** to restore the default.

## **Syntax**

**bfd multi-hop min-receive-interval** *interval*

**undo bfd multi-hop min-receive-interval**

## **Default**

The minimum interval for receiving multihop BFD control packets is 400 milliseconds.

## **Views**

System view

## **Predefined user roles**

network-admin

## **Parameters**

*interval*: Specifies the minimum interval for receiving multihop BFD control packets, in milliseconds. The value range is 100 to 1000.

#### **Usage guidelines**

Use this command to prevent the packet sending rate of the peer end from exceeding the packet receiving capability (minimum control packet receiving interval) of the local end. If the receiving capability is exceeded, the peer end dynamically adjusts the BFD control packet sending interval to the minimum control packet receiving interval of the local end.

#### **Examples**

# Set the minimum interval for receiving multihop BFD control packets to 500 milliseconds.

```
<Sysname> system-view
[Sysname] bfd multi-hop min-receive-interval 500
```
## <span id="page-14-0"></span>bfd multi-hop min-transmit-interval

Use **bfd multi-hop min-transmit-interval** to set the minimum interval for transmitting multihop BFD control packets.

Use **undo bfd multi-hop min-transmit-interval** to restore the default.

### **Syntax**

**bfd multi-hop min-transmit-interval** *interval*

**undo bfd multi-hop min-transmit-interval**

## **Default**

The minimum interval for transmitting multihop BFD control packets is 400 milliseconds.

## **Views**

System view

#### **Predefined user roles**

network-admin

## **Parameters**

*interval*: Specifies the minimum interval for transmitting multihop BFD control packets, in milliseconds. The value range is 100 to 1000.

## **Usage guidelines**

Use this command to prevent the BFD packet sending rate from exceeding the device capability.

The actual BFD control packet transmitting interval on the local end is the greater value between the following values:

- Minimum interval for transmitting BFD control packets on the local end.
- Minimum interval for receiving BFD control packets on the peer end.

#### **Examples**

# Set the minimum interval for transmitting multihop BFD control packets to 500 milliseconds.

```
<Sysname> system-view
```
[Sysname] bfd multi-hop min-transmit-interval 500

## <span id="page-15-0"></span>bfd session init-mode

Use **bfd session init-mode** to configure the mode for establishing a BFD session.

Use **undo bfd session init-mode** to restore the default.

## **Syntax**

**bfd session init-mode** { **active** | **passive** }

**undo bfd session init-mode**

## **Default**

BFD uses the **active** mode.

#### **Views**

System view

## **Predefined user roles**

network-admin

### **Parameters**

**active**: Specifies the active mode. In active mode, BFD actively transmits BFD control packets to the remote device, regardless of whether it receives a BFD control packet from the remote device.

**passive**: Specifies the passive mode. In passive mode, BFD does not actively transmit a BFD control packet to the remote end; it transmits a BFD control packet only after receiving a BFD control packet from the remote end.

## **Usage guidelines**

A minimum of one end must operate in active mode for a BFD session to be established.

BFD version 0 does not support this command. The configuration does not take effect.

## **Examples**

# Configure the session establishment mode as **passive**.

<Sysname> system-view [Sysname] bfd session init-mode passive

## <span id="page-15-1"></span>bfd template

Use **bfd template** to create a BFD template and enter its view, or enter the view of an existing BFD template.

Use **undo bfd template** to delete the BFD template.

### **Syntax**

**bfd template** *template-name*

**undo bfd template** *template-name*

#### **Default**

No BFD templates exist.

## **Views**

System view

#### **Predefined user roles**

network-admin

## **Parameters**

*template-name*: Specifies the template name, a case-sensitive string of 1 to 63 characters.

#### **Examples**

# Create BFD template **bfd1** and enter BFD template view.

<Sysname> system-view [Sysname] bfd template bfd1 [Sysname-bfd-template-bfd1]

## <span id="page-16-0"></span>display bfd session

Use **display bfd session** to display BFD session information.

#### **Syntax**

```
display bfd session [ discriminator value | verbose ]
```
#### **Views**

Any view

#### **Predefined user roles**

network-admin

network-operator

#### **Parameters**

**discriminator** *value*: Specifies a local ID in the range of 1 to 4294967295. If this option is not specified, the command displays brief information about all BFD sessions.

**verbose**: Displays detailed BFD session information. If this keyword is not specified, the command displays brief BFD session information.

## **Examples**

# Display brief information about all IPv4 BFD sessions. <Sysname> display bfd session Total Session Num: 1 Up Session Num: 1 Init Mode: Active IPv4 session working in control packet mode: LD/RD SourceAddr DestAddr State Holdtime Interface 513/513 1.1.1.1 1.1.1.2 Up 2297ms Vlan100 # Display detailed IPv4 BFD session information. <Sysname> display bfd session verbose Total Session Num: 1 Up Session Num: 1 Init Mode: Active IPv4 session working in control packet mode: Local Discr: 513 Remote Discr: 513 Source IP: 1.1.1.1 Destination IP: 1.1.1.2 Session State: Up **Interface:** Vlan-interface100 Min Tx Inter: 500ms Act Tx Inter: 500ms

```
Min Rx Inter: 500ms Detect Inter: 2500ms
       Rx Count: 42 Tx Count: 43
    Connect Type: Direct Running Up for: 00:00:20
       Hold Time: 2078ms<br>Auth mode: None
     Detect Mode: Async Slot: 0
        Protocol: OSPF
        Version:1
        Diag Info: No Diagnostic
# Display brief information about all IPv6 BFD sessions.
```
<Sysname> display bfd session

```
Total Session Num: 1 Up Session Num: 1 Init Mode: Active
IPv6 session working in control packet mode:
     Local Discr: 513 Remote Discr: 513
        Source IP: FE80::20C:29FF:FED4:7171
    Destination IP: FE80::20C:29FF:FE72:AC4D
    Session State: Up Interface: Vlan100
        Hold Time: 2142ms
# Display detailed IPv6 BFD session information. 
<Sysname> display bfd session verbose
Total Session Num: 1 Up Session Num: 1 Init Mode: Active
IPv6 session working in control packet mode:
     Local Discr: 513 Remote Discr: 513
        Source IP: FE80::20C:29FF:FED4:7171
    Destination IP: FE80::20C:29FF:FE72:AC4D
     Session State: Up Interface: Vlan-interface100
    Min Tx Inter: 500ms<br>Act Tx Inter: 500ms
    Min Rx Inter: 500ms Detect Inter: 2500ms
        Rx Count: 38 Tx Count: 38
     Connect Type: Direct Running Up for: 00:00:15
       Hold Time: 2211ms<br>
Auth mode: None
     Detect Mode: Async Slot: 0
         Protocol: OSPFv3
         Version:1
        Diag Info: No Diagnostic
```
#### **Table 3 Command output**

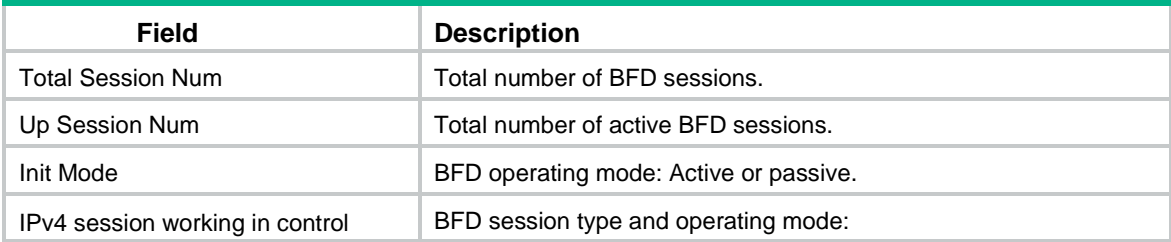

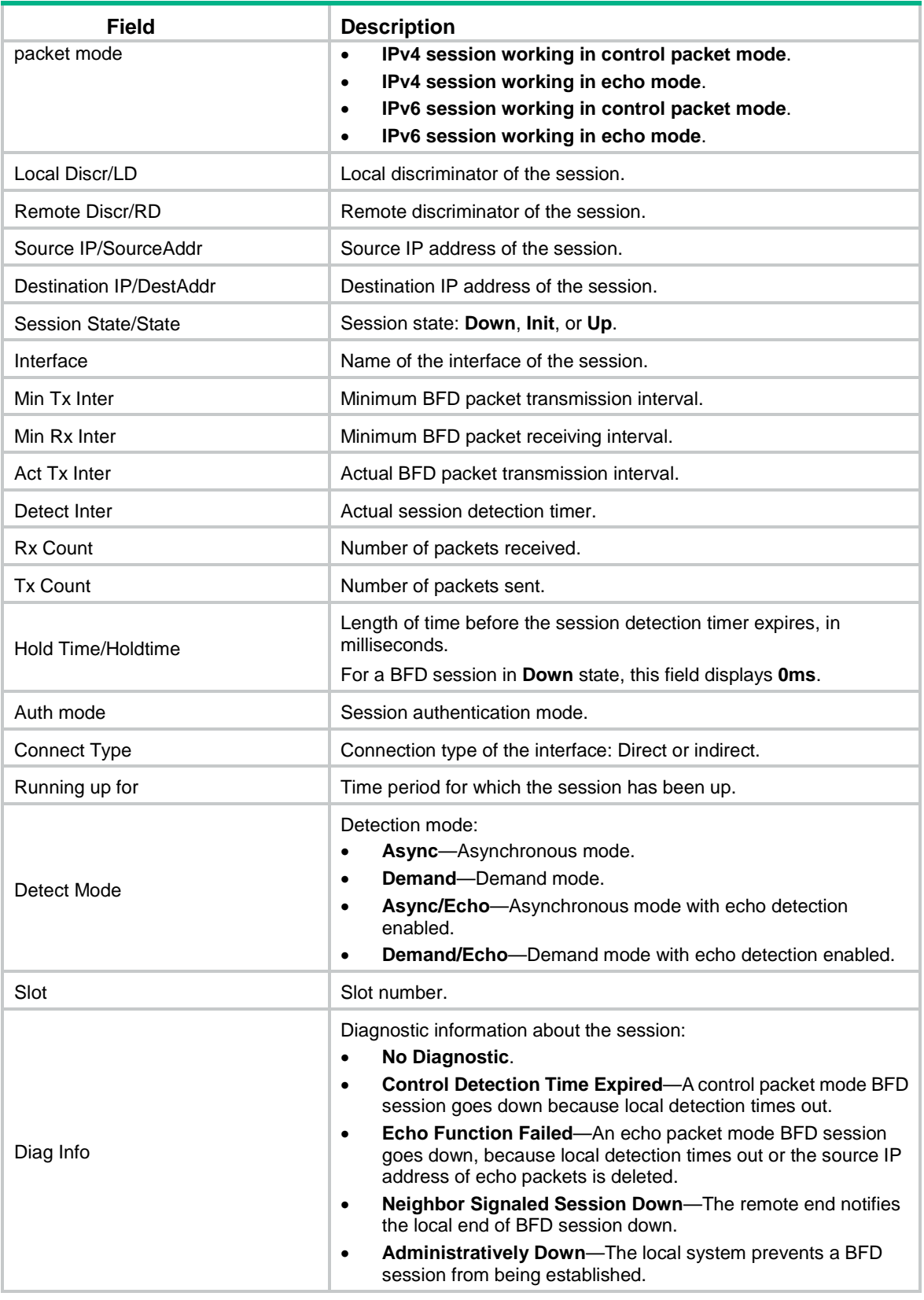

# <span id="page-18-0"></span>reset bfd session statistics

Use **reset bfd session statistics** to clear the BFD session statistics.

**reset bfd session statistics**

### **Views**

User view

## **Predefined user roles**

network-admin

## **Examples**

# Clear the BFD session statistics.

## <Sysname> reset bfd session statistics

## <span id="page-19-0"></span>snmp-agent trap enable bfd

Use **snmp-agent trap enable bfd** to enable SNMP notifications for BFD.

Use **undo snmp-agent trap enable bfd** to disable SNMP notifications for BFD.

## **Syntax**

**snmp-agent trap enable bfd**

**undo snmp-agent trap enable bfd**

## **Default**

All SNMP notifications are enabled for BFD.

## **Views**

System view

## **Predefined user roles**

network-admin

## **Usage guidelines**

To report critical BFD events to an NMS, enable SNMP notifications for BFD. For BFD event notifications to be sent correctly, you must also configure SNMP as described in the network management and monitoring configuration guide for the device.

#### **Examples**

# Disable SNMP notifications for BFD.

<Sysname> system-view

[Sysname] undo snmp-agent trap enable bfd